# **CA Application Performance Management for Browser Response Time Monitor**

# 設定ガイド リリース 9.5

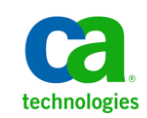

このドキュメント(組み込みヘルプ システムおよび電子的に配布される資料を含む、以下「本ドキュメント」)は、 お客様への情報提供のみを目的としたもので、日本 CA 株式会社(以下「CA」)により随時、変更または撤回される ことがあります。

CA の事前の書面による承諾を受けずに本ドキュメントの全部または一部を複写、譲渡、開示、変更、複本することは できません。 本ドキュメントは、CA が知的財産権を有する機密情報です。ユーザは本ドキュメントを開示したり、 (i)本ドキュメントが関係する CA ソフトウェアの使用について CA とユーザとの間で別途締結される契約または (ii) CA とユーザとの間で別途締結される機密保持契約により許可された目的以外に、本ドキュメントを使用することはで きません。

上記にかかわらず、本ドキュメントで言及されている CA ソフトウェア製品のライセンスを受けたユーザは、社内で ユーザおよび従業員が使用する場合に限り、当該ソフトウェアに関連する本ドキュメントのコピーを妥当な部数だけ 作成できます。ただし CA のすべての著作権表示およびその説明を当該複製に添付することを条件とします。

本ドキュメントを印刷するまたはコピーを作成する上記の権利は、当該ソフトウェアのライセンスが完全に有効と なっている期間内に限定されます。いかなる理由であれ、上記のライセンスが終了した場合には、お客様は本ドキュ メントの全部または一部と、それらを複製したコピーのすべてを破棄したことを、CA に文書で証明する責任を負いま す。

準拠法により認められる限り、CA は本ドキュメントを現状有姿のまま提供し、商品性、特定の使用目的に対する適合 性、他者の権利に対して侵害のないことについて、黙示の保証も含めいかなる保証もしません。 また、本ドキュメン トの使用に起因して、逸失利益、投資損失、業務の中断、営業権の喪失、情報の喪失等、いかなる損害(直接損害か 間接損害かを問いません)が発生しても、CA はお客様または第三者に対し責任を負いません。CA がかかる損害の発 生の可能性について事前に明示に通告されていた場合も同様とします。

本ドキュメントで参照されているすべてのソフトウェア製品の使用には、該当するライセンス契約が適用され、当該 ライセンス契約はこの通知の条件によっていかなる変更も行われません。

本ドキュメントの制作者は CA です。

「制限された権利」のもとでの提供:アメリカ合衆国政府が使用、複製、開示する場合は、FAR Sections 12.212、52.227-14 及び 52.227-19(c)(1)及び(2)、ならびに DFARS Section252.227-7014(b)(3) または、これらの後継の条項に規定される該当 する制限に従うものとします。

Copyright © 2013 CA. All rights reserved. 本書に記載された全ての製品名、サービス名、商号およびロゴは各社のそれぞ れの商標またはサービスマークです。

# CA Technologies 製品リファレンス

このドキュメントは、以下の CA Technologies 製品および機能に関するもの です。

- CA Application Performance Management (CA APM)
- CA Application Performance Management ChangeDetector (CA APM ChangeDetector)
- CA Application Performance Management ErrorDetector (CA APM ErrorDetector)
- CA Application Performance Management for CA Database Performance (CA APM for CA Database Performance)
- CA Application Performance Management for CA SiteMinder<sup>®</sup> (CA APM for CA SiteMinder®)
- CA Application Performance Management for CA SiteMinder<sup>®</sup> Application Server Agents (CA APM for CA SiteMinder® ASA)
- CA Application Performance Management for IBM CICS Transaction Gateway (CA APM for IBM CICS Transaction Gateway)
- CA Application Performance Management for IBM WebSphere Application Server (CA APM for IBM WebSphere Application Server)
- CA Application Performance Management for IBM WebSphere Distributed Environments (CA APM for IBM WebSphere Distributed Environments)
- CA Application Performance Management for IBM WebSphere MQ (CA APM for IBM WebSphere MQ)
- CA Application Performance Management for IBM WebSphere Portal (CA APM for IBM WebSphere Portal)
- CA Application Performance Management for IBM WebSphere Process Server (CA APM for IBM WebSphere Process Server)
- CA Application Performance Management for IBM z/OS<sup>®</sup> (CA APM for IBM  $z/OS^{\circledcirc}$
- CA Application Performance Management for Microsoft SharePoint (CA APM for Microsoft SharePoint)
- CA Application Performance Management for Oracle Databases (CA APM for Oracle Databases)
- CA Application Performance Management for Oracle Service Bus (CA APM for Oracle Service Bus)
- CA Application Performance Management for Oracle WebLogic Portal (CA APM for Oracle WebLogic Portal)
- CA Application Performance Management for Oracle WebLogic Server (CA APM for Oracle WebLogic Server)
- CA Application Performance Management for SOA (CA APM for SOA)
- CA Application Performance Management for TIBCO BusinessWorks (CA APM for TIBCO BusinessWorks)
- CA Application Performance Management for TIBCO Enterprise Message Service (CA APM for TIBCO Enterprise Message Service)
- CA Application Performance Management for Web Servers (CA APM for Web Servers)
- CA Application Performance Management for webMethods Broker (CA APM for webMethods Broker)
- CA Application Performance Management for webMethods Integration Server (CA APM for webMethods Integration Server)
- CA Application Performance Management Integration for CA CMDB (CA APM Integration for CA CMDB)
- CA Application Performance Management Integration for CA NSM (CA APM Integration for CA NSM)
- CA Application Performance Management LeakHunter (CA APM LeakHunter)
- CA Application Performance Management Transaction Generator (CA APM TG)
- CA Cross-Enterprise Application Performance Management
- CA Customer Experience Manager (CA CEM)
- CA Embedded Entitlements Manager (CA EEM)
- CA eHealth<sup>®</sup> Performance Manager (CA eHealth)
- CA Insight™ Database Performance Monitor for DB2 for z/OS®
- CA Introscope<sup>®</sup>
- CA SiteMinder<sup>®</sup>
- $CA$  Spectrum<sup>®</sup> Infrastructure Manager (CA Spectrum)

■ CA SYSVIEW<sup>®</sup> Performance Management (CA SYSVIEW)

# CA への連絡先

テクニカル サポートの詳細については、弊社テクニカル サポートの Web サイト (<http://www.ca.com/jp/support/>) をご覧ください。

# 目次

### 第1章:準備

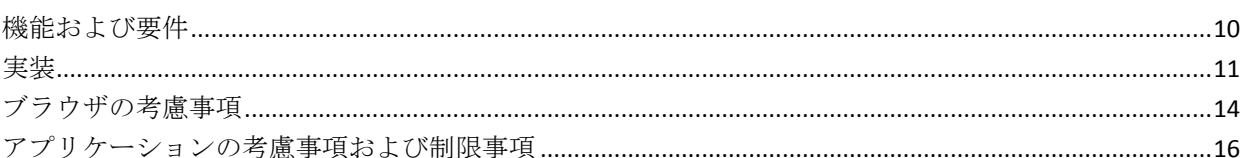

## 第2章: CA BRTM のインストールおよび設定方法

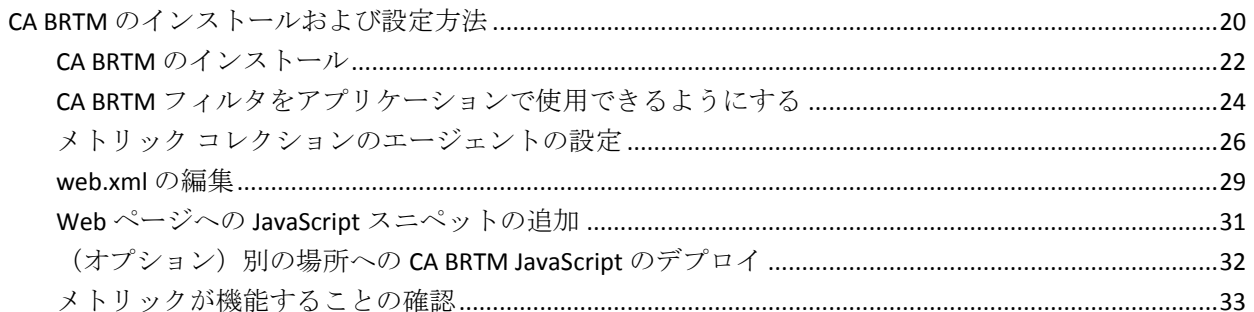

### 第3章: CA BRTM をアンインストールする方法

## 付録 A:トラブルシューティング

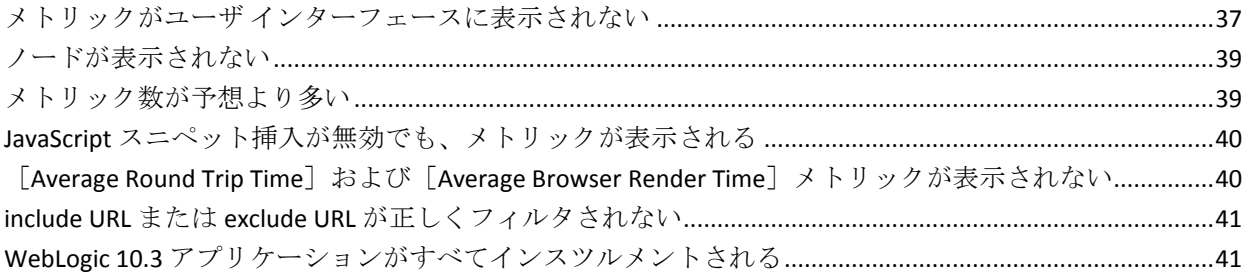

9

19

35

37

# <span id="page-8-0"></span>第 1 章: 準備

このガイドでは、CA Application Monitoring for Browser Response Time Monitor のインストールおよび設定方法について説明します。

このセクションには、以下のトピックが含まれています。

[機能および要件](#page-9-0) (P. 10) [実装](#page-10-0) (P. 11) [ブラウザの考慮事項](#page-13-0) (P. 14) [アプリケーションの考慮事項および制限事項](#page-15-0) (P. 16)

### <span id="page-9-0"></span>機能および要件

CA BRTM を実装するための機能および要件については、このセクションを 参照してください。

#### 機能

CA APM for Browser Response Time Monitor (CA BRTM)では、Webview お よび Workstation ユーザ インターフェースで Web ページ ロード パフォー マンス メトリックを監視できます。 ブラウザ、ネットワーク、またはア プリケーション サーバにパフォーマンス低下を正確に示すことができま す。

CA BRTM はこのリリースで以下の機能をサポートします。

- CA BRTM フィルタおよび JavaScript スニペットの手動および自動挿入
- Web Timing API を使用するブラウザ Web Timing、または使用しないブ ラウザ Web Timing (古いブラウザの場合)
- URL グループによるメトリック集約
- excludeList および includeList エージェントプロパティを使用するイン スツルメントされたページの制御

#### 要件

CA BRTM は以下を必要とします。

- アプリケーションに対して Java エージェントが設定されたライセン ス登録済み CA APM 実装。
- コンテンツ タイプが text/HTML で構築された、圧縮および暗号化され ていない Web ページ。

サポートされているプラットフォームおよび他の要件については、カスタ マ サポート Web サイトの「*APM Compatibility Guide*」を参照してください。

#### CA BRTM パッケージ

CA BRTM パッケージには以下のものが含まれます。

- Webview および Workstation でメトリックを表示するための CA BRTM ダッシュボードおよびタイプビュー。
- CA BRTM エージェント拡張 ブラウザ メトリックを要求するための JavaScript、および JavaScript を要求する JavaScript スニペットを含んで います。

■ CA BRTM サーブレットフィルタ - CA BRTM 要求に対してフィルタし、 メトリックを抽出します。

# <span id="page-10-0"></span>実装

メトリック コレクションを理解するには、このセクションを参照してく ださい。

CA BRTM メトリックの収集方法

CA BRTM メトリックを収集する手順の概要は以下のとおりです。

- 1. 監視対象のアプリケーションで CA BRTM フィルタが設定されます。
- 2. 監視対象のアプリケーション Web ページが CA BRTM JavaScript スニ ペットで自動的に設定されます(デフォルト)。
- 3. JavaScript スニペットを含む Web ページがブラウザに送信されます。
- 4. ブラウザがページをロードします。
- 5. ブラウザが CA BRTM JavaScript をロードします。
- 6. JavaScript がアプリケーションにパフォーマンス メトリックを送信し ます。
- 7. CA BRTM フィルタおよび APM エージェントがメトリックをインター セプトし、Enterprise Manager に送信します。

#### CA BRTM がブラウザ応答タイミングを実装する方法

使用可能な場合、CA BRTM はブラウザ応答タイミング用の W3C Navigation Timing API を実装します。 以下を含む多くのブラウザが Web Timing API を サポートしています。

- Microsoft Internet Explorer バージョン 9 以降
- Firefox バージョン 7 以降
- Chrome

#### Web Timing API を使用するメトリック計算

以下の表では、Web Timing API をサポートするブラウザのメトリックの計 算方法について説明します。

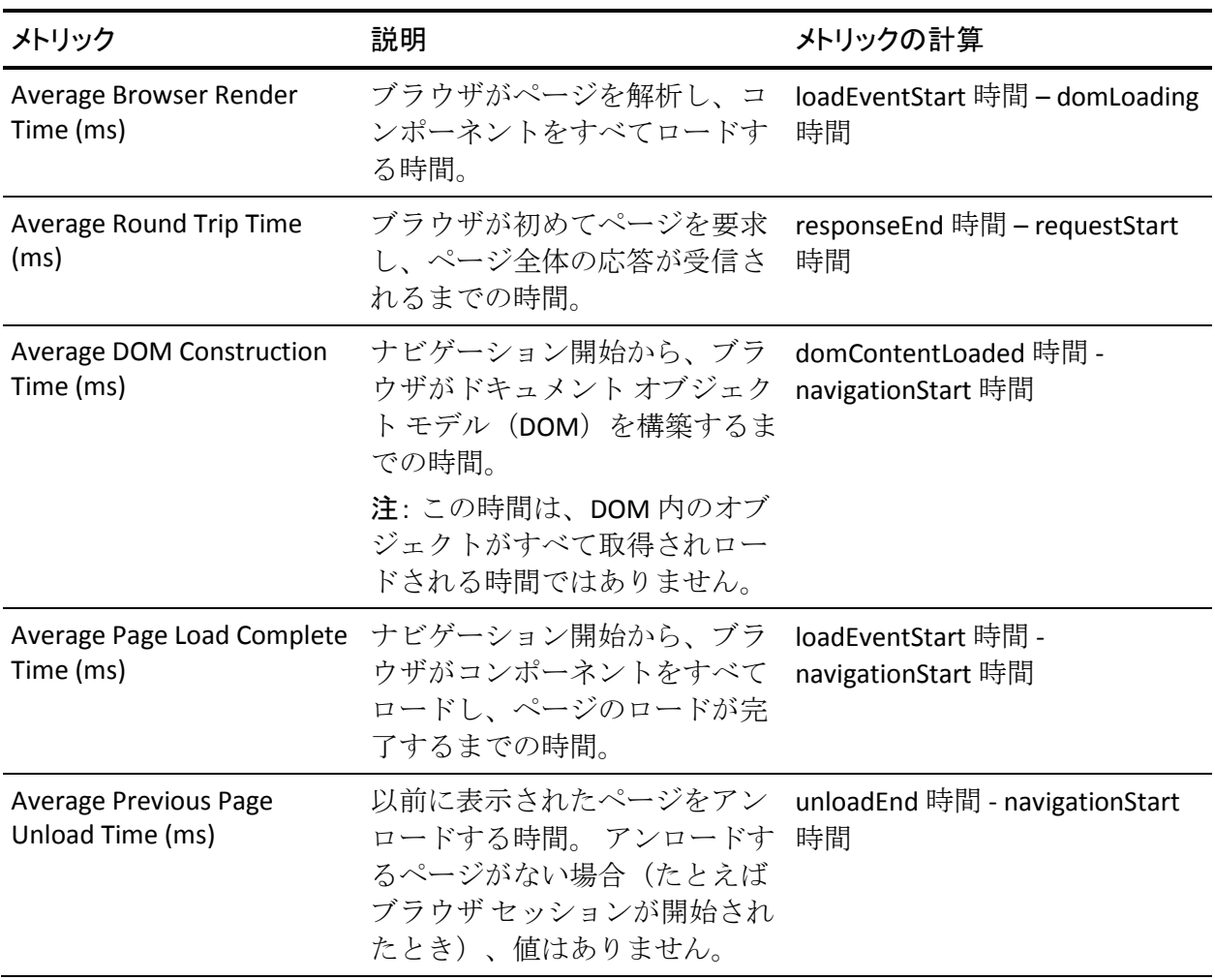

#### Web Timing API を使用しないメトリック計算

以下の表では、Web Timing API をサポートしないブラウザのメトリックの 計算方法について説明します。

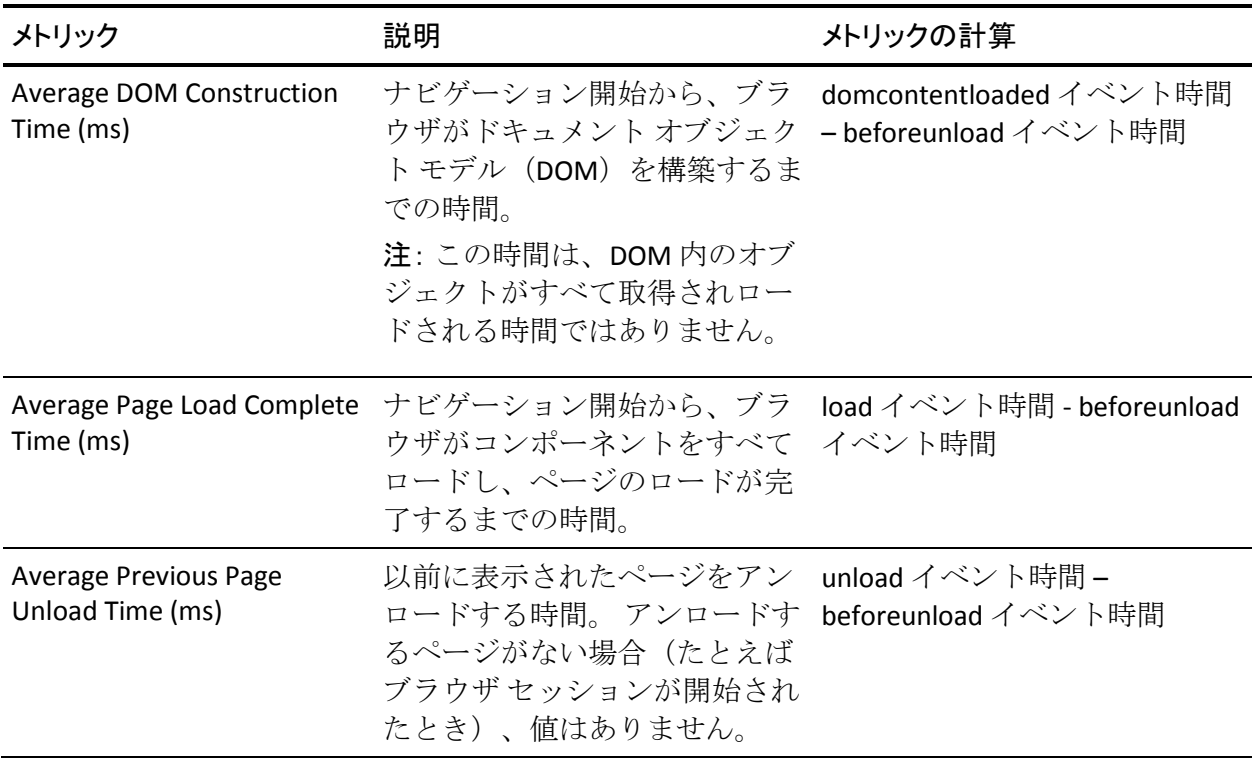

# <span id="page-13-0"></span>ブラウザの考慮事項

メトリック生成に影響を与えることがあるブラウザの制限およびベスト プラクティスを確認します。

#### 古いブラウザの制限

Web Timing API をサポートしない古いブラウザの場合、標準的なブラウザ イベントがタイミングを計算するために使用されます。 計算はすべてナ ビゲーション開始時刻を基準にします。 以下のタスクのいずれかを実行 すると、ナビゲーション開始時刻が開始します。

- リンクをクリックする
- アドレス バーに URL を入力する
- ブックマークを選択する

Web Timing API をサポートしない古いブラウザを使用する場合は、制限事 項を理解する必要があります。

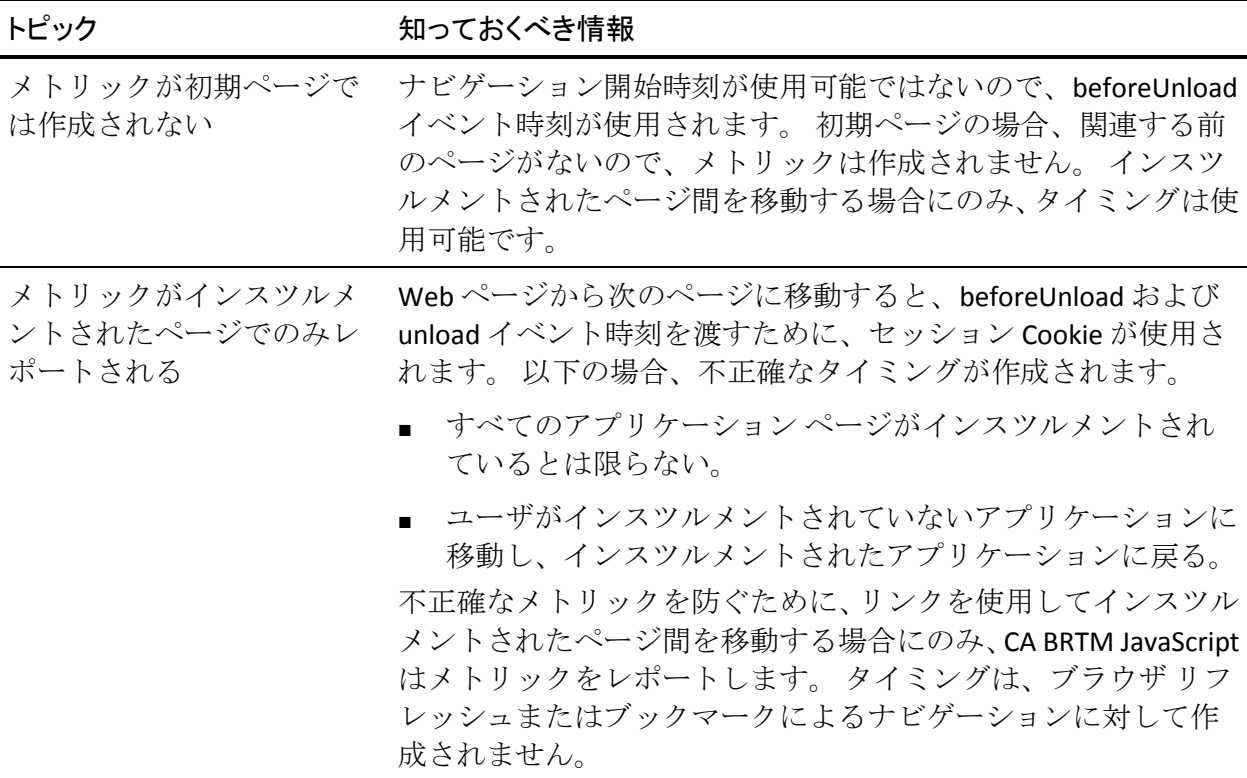

#### トピック ファイン 知っておくべき情報

ページ ロード完了時間は実 際の load イベントに基づく ページ ロード完了時間は実際の load イベントが発生したときで す。 ページ ロードによってユーザ入力の待機がブロックされる 場合、この時間はページ ロード完了時間に含まれます。

#### Web Timing API をサポートする新しいブラウザの制限事項

一部の新しいブラウザには以下の制限があります。

- 初期ページの場合、関連する前のページのアンロードはありません。
- ページ ロードによってユーザ入力の待機がブロックされる場合、この 時間はページ ロード完了時間に含まれます。

#### Internet Explorer の制限事項とベスト プラクティス

- CA BRTM JavaScript は非同期でロードされます。したがって、アプリ ケーションの JavaScript および他のコンポーネントのロードと実行は 妨げられません。 ただし、Internet Explorer は load イベントを生成す る前に、非同期ロードを待機しません。
- CA BRTM JavaScript はブラウザの load イベントに依存します。 ロード に時間がかかりすぎたため、CA BRTM JavaScript がイベント コールバッ クを受け取らなかった場合、メトリックは送信されません。 キャッ シュされたバージョンを使用するのではなく JavaScript がリロードさ れるページ リフレッシュでは、ロード時間が長くなることがあります。
- メトリックが生成されるようにするには、Internet Explorer の設定 [保 存しているページの新しいバージョンがあるかどうかの確認]を「自 動的に確認する]または [確認しない]に設定します。

#### メトリック レポートの制限事項

page load イベントが完了した後、アプリケーションの JavaScript はより多 くのページ コンテンツまたはコンポーネントを要求できます。 現在、CA BRTM はこのタイプの要求をレポートしません。たとえば、ユーザが AJAX 要求になるページのボタンをクリックした場合、新しいページ ロードは ありません。また、メトリックは生成されません。

# <span id="page-15-0"></span>アプリケーションの考慮事項および制限事項

メトリックの生成および表示に影響を与えることがあるアプリケーショ ンの考慮事項および制限事項を確認します。

自動 JavaScript スニペット挿入が動作しない場合

以下の例外では、手動スニペット挿入オプションを使用する必要がありま す。

#### ■ **JavaServer Faces** アプリケーション

自動 JavaScript スニペット挿入は、<head> などの標準的な HTML タグ に依存します。 JSF ページはサーバ側のカスタム タグ ライブラリを使 用するので、このオプションは動作しません。 手動スニペットオプ ションを使用します。

#### ■ **JavaScript write()** 関数ページ

自動 JavaScript スニペット挿入は、JavaScript write() 機能を使用して HTML タグを作成するページの構文エラーを引き起こす可能性があり ます。これらのページについては、「メトリック コレクションのエー ジェントの設定」で説明されている excludePattern プロパティを使用 します。

#### ■ 共通 **include** ファイルを使用するアプリケーション

(共通 head セクションを各ページに追加する)include ファイルがア プリケーションで使用されている場合は、手動 JavaScript スニペット挿 入を使用することを考慮します。 自動スニペット挿入により、アプリ ケーション ページにスニペットが挿入されると、システム オーバー ヘッドが発生します。

自動スニペット挿入を無効にするには、「メトリック コレクションの エージェントの設定」を参照してください。スニペットを手動で追加 するには、「Web ページへの JavaScript スニペットの追加」を参照し てください。

WebSphere アプリケーション

■ **text/html 以外のコンテンツ タイプ** 

自動 JavaScript 挿入は、コンテンツ タイプが text/html のページのみで サポートされています。CA BRTM フィルタがコンテンツ タイプを特定 できない場合、JavaScript 挿入は省略されます(たとえば静的な HTML ページ)。 これらのページを提供するには、以下の Web コンテナ プ ロパティを false に設定します。

com.ibm.ws.webcontainer.setcontenttypebysetheader

または、手動スニペット挿入オプションを使用します。

#### ■ **WebSphere Portal Server**

このポータル サーバは、すべてのアプリケーションに共通な、wps.ear の 単一の web.xml 設定を使用します。 wps.ear の web.xml で CA BRTM フィル タを指定します。監視用に個別のアプリケーションを制御するには、「メ トリック コレクションのエージェントの設定」で説明されている url-pattern パラメータを使用します。

#### WebLogic 10.3 と自動フィルタ挿入

自動 JavaScript フィルタ挿入は、WebLogic 10.3 でデプロイされるすべての アプリケーションに対してアクティブです。 単一のアプリケーションを 監視するには、「メトリック コレクションのエージェントの設定」の説 明に従って CA BRTM プロパティ excludeList または includeList を使用しま す。 または、手動フィルタ オプションを使用できます。

#### フレームが含まれるページの監視

設計上、メトリックはすべて平均されます。 フレームは、フレームが含 まれるメイン ページのような要求です。 URL グループが 1 つある場合、 メイン ページ メトリックはフレーム メトリックとして平均されます。フ レームとは別のメイン ページで URL グループを定義する場合、個別のメ トリックが得られます。 特定のフレームによってメイン ページの速度が 低下している場合、個別のメトリックが役立ちます。 メイン ページ メト リックのみが必要な場合は、excludeList プロパティを使用し、フレーム URL を除外します。 詳細については、「メトリック コレクションのエージェ ントの設定」を参照してください。

#### アプリケーションのセキュリティ制約

アプリケーションに特定のアプリケーション パスを制限するセキュリ ティ仕様がある場合は、web.xml 内の <web-resource-collection> 要素の <url-patterns> に /BRTM を追加します。 詳細については、「web.xml の編 集」を参照してください。

# <span id="page-18-0"></span>第 2 章: CA BRTM のインストールおよび設 定方法

このセクションには、以下のトピックが含まれています。 CA BRTM [のインストールおよび設定方法](#page-19-0) (P. 20)

# <span id="page-19-0"></span>CA BRTM のインストールおよび設定方法

CA BRTM を正常にインストールおよび設定するには、アプリケーション エンジニアと管理者が密接に連携する必要があります。

#### 前提条件

このシナリオ内のタスクは以下を必要とします。

- アプリケーションについての知識
- インスツルメンテーションを必要とするアプリケーションの URL
- URL のアプリケーション名 (Appserver コンソールに表示される ear/war ファイルの名前)
- アプリケーションの web.xml の場所
- WebLogic アプリケーション サーバの場合、起動スクリプトのクラス パスを変更する方法についての知識

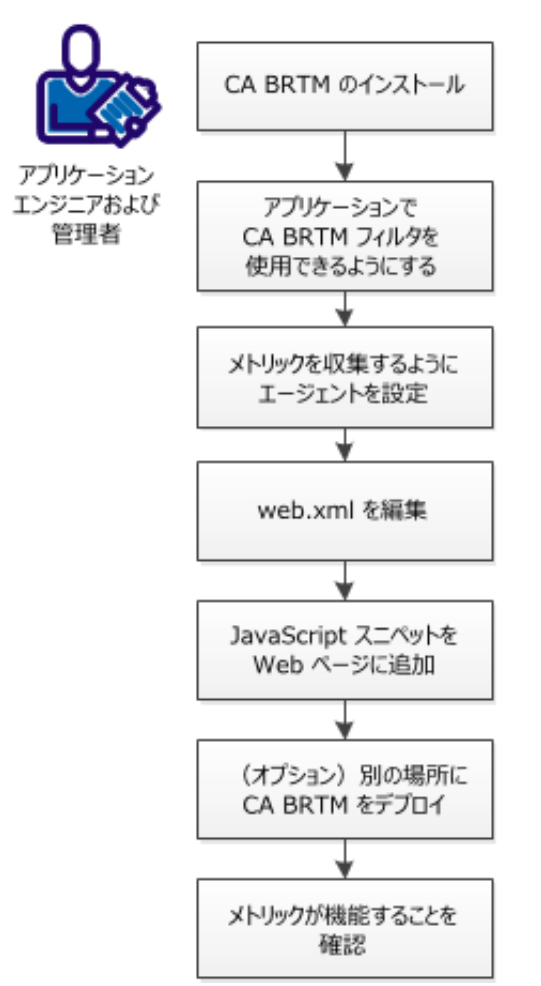

CA BRTM のインストールおよび設定方法

- 1. CA BRTM [をインストールします](#page-21-0) (P. 22)。
- 2. アプリケーションで CA BRTM [フィルタを使用できるようにします](#page-23-0) (P. 24)。
- 3. メトリック [コレクションのエージェントを設定します](#page-25-0) (P. 26)。
- 4. web.xml [を編集します。](#page-28-0) (P. 29)
- 5. JavaScript スニペットを Web [ページに追加します](#page-30-0) (P. 31)。
- 6. [\(オプション\)別の場所に](#page-31-0) CA BRTM をデプロイします (P.32)。
- 7. [メトリックが機能することを確認します](#page-32-0) (P. 33)。

#### <span id="page-21-0"></span>CA BRTM のインストール

CA BRTM は CA APM エージェント拡張です。

次の手順に従ってください:

- 1. 「*CA APM Compatibility Guide*」を参照し、CA BRTM および CA APM コン ポーネントのサポートされているバージョンを確認します。
- 2. 必要な場合、CA Enterprise Manager および CA BRTM のエージェントを アップグレードします。
- 3. インストール タイプ(対話型、手動、またはサイレント)を選択し、 手順を完了します。

#### 対話型インストール

ウィザードでは、ダッシュボードおよびタイプビューを含めて CA BRTM をインストールできます。

次の手順に従ってください:

- 1. 任意のディレクトリに CA BRTM ソフトウェアを解凍します。
- 2. CAAPMforBRTM<リリース>.<*os*>.exe をクリックします。
- 3. インストールの後に、アプリケーション サーバの lib ディレクトリが <*appServerHome>*/lib の下にない場合、BRTMFilter.jar または BRTMFilter WebLogic.jar (wily/core/ext の下)を以下のように移動させ ます。
	- WebSphere アプリケーション サーバの lib/ext に移動させます。
	- Tomcat アプリケーション サーバの /lib に移動させます。
	- WebLogic アプリケーション サーバ起動スクリプト内のクラスパ スに CA BRTM フィルタを追加します。

#### 手動インストール

次の手順に従ってください:

- 1. 任意のディレクトリに CA BRTM ソフトウェアを解凍します。
- 2. ダッシュボードおよびタイプビューをインストールします。
	- a. <*appserver*>/wily/examples/BRTM/em/config/modules に移動し、 BRTM\_ManagementModule.jar ファイルを Enterprise Manager 上の 同じフォルダにコピーします。
- b. <*appserver*>/wily/examples/BRTM/em/ext/xmtlv に移動し、 BRTM.typviewers.xml ファイルを Enterprise Manager 上の同じフォ ルダにコピーします。
- 3. IntroscopeAgent.Profile を編集します。
	- a. <*unzipDir*>/wily/core/config に移動し、SampleIntroscopeAgent.Profile を開き、すべてのコンテンツをコピーして IntroscopeAgent.Profile ([set AGENT value for your book]/wily/config)の最後に貼り付けます。
	- b. directivesFile 行を編集して brtm.pbl を含めます。

例: introscope.autoprobe.directivesFile=...brtm.pbl...

- 4. すべての pdb および pbl ファイルを <*unzipDir*>/wily/core config からコ ピーして <*agentinstall*>/wily/core/config に貼り付けます。
- 5. <*unzipDir*>/wily/core/ext/BRTM.jar を <*agentInstall*>/wily/core/ext にコ ピーします。
- 6. BRTMFilter.jar または BRTMFilter\_weblogic.jar を <*unzipDir*>/wily/core/ext からコピーし、以下に貼り付けます。
	- WebSphere アプリケーション サーバの /lib/ext
	- Tomcat アプリケーション サーバの /lib
	- WebLogic <*agentInstall*>/wily/core/ext。フィルタをアプリケーショ ン サーバ起動スクリプト内のクラスパスに追加します。

#### サイレント インストール

次の手順に従ってください:

- 1. SampleResponseFile.APM-BRTM.txt で、以下の CA BRTM パラメータを編 集します。 USER\_INSTALL\_DIR= appServer= filterInsertionMethod= appServerHome=
- 2. インストーラを起動します。

Windows の場合: installer.exe -f <応答ファイルへの絶対パス> Linux の場合: installer.bin -f <応答ファイルへの絶対パス>

#### <span id="page-23-0"></span>CA BRTM フィルタをアプリケーションで使用できるようにする

アプリケーションで CA BRTM フィルタを使用できるようにします。

次の手順に従ってください:

1. 手動および自動フィルタ オプションを確認します。

自動フィルタを使用する場合、実行時に CA BRTM フィルタがアプリ ケーションに追加されます。 ただし、使用するオプションはアプリ ケーションおよび既存の環境によって異なります。

重要: CA BRTM は圧縮と暗号化が行われていない HTML コンテンツで のみ動作します。CA BRTM フィルタは、最初の要求が受信された後の 他のすべてのフィルタの前、他のフィルタの後、および応答が送信さ れる前に、実行されます。アプリケーションによって独自の圧縮がア プリケーション内に実装される場合、CA BRTM JavaScript スニペットは 挿入できません。

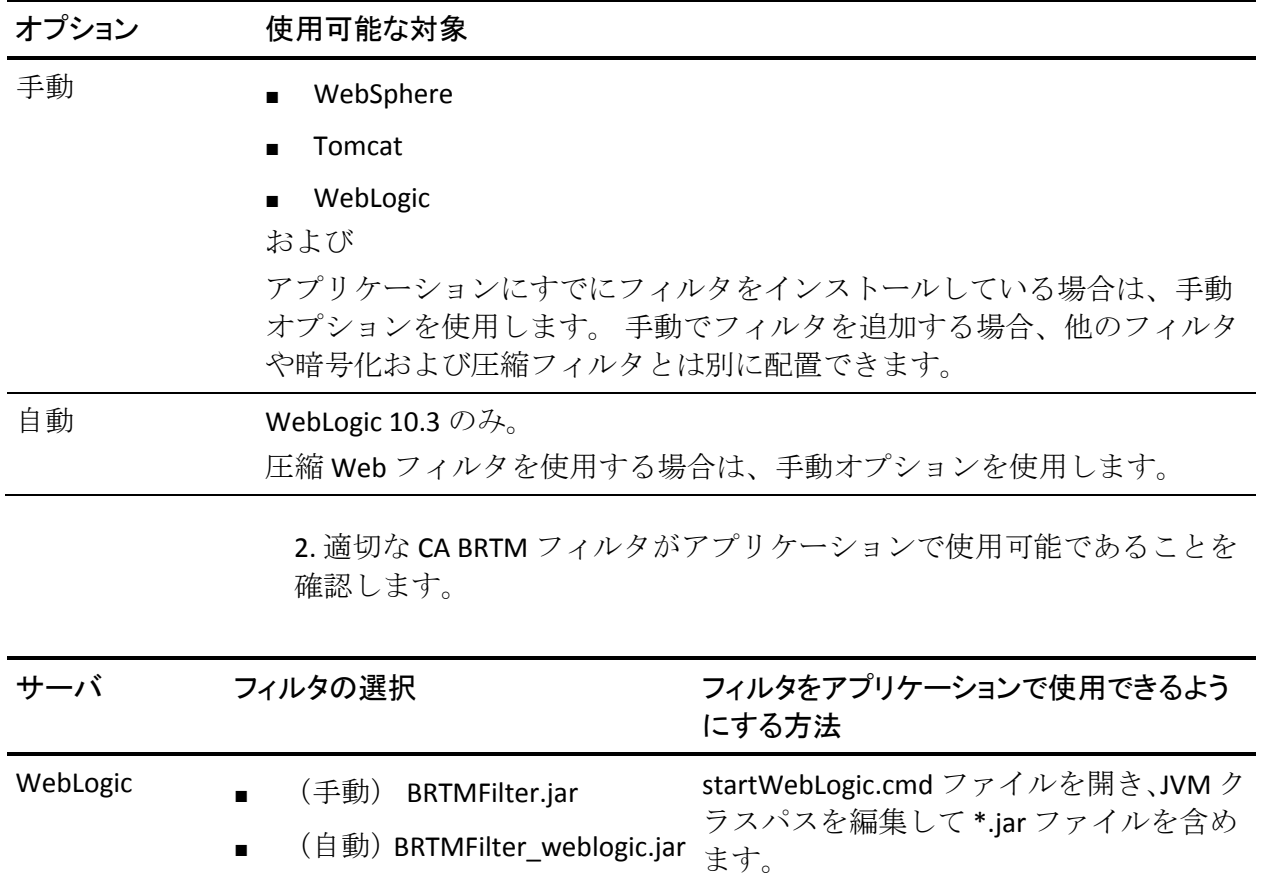

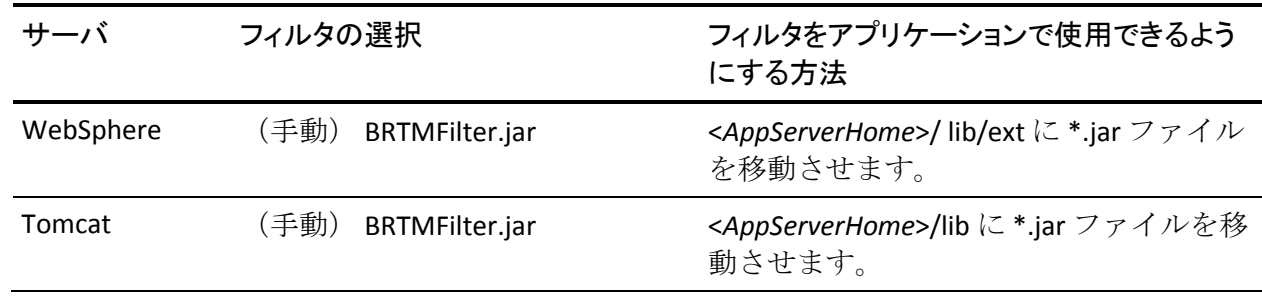

#### <span id="page-25-0"></span>メトリック コレクションのエージェントの設定

手動または自動 JavaScript スニペット挿入を指定し、メトリック コレク ション用の CA BRTM プロパティを設定します。

注: IntroscopeAgent.Profile の名前を変更する場合、CA BRTM の変更を使用 してファイルを手動で更新します。更新しないと変更は登録されません。

次の手順に従ってください:

- 1. wily/core/config に移動します。SampleIntroscopeAgent.Profile を開き、 すべてのコンテンツをコピーし、IntroscopeAgent.Profile (agent/wily/config)の最後に貼り付けます。
- 2. IntroscopeAgent.Profile で、directivesFile 行を編集して brtm.pbl を含めま す。

例: introscope.autoprobe.directivesFile=...**brtm.pbl**...

- 3. 自動または手動スニペット挿入用に CA BRTM JavaScript スニペット プ ロパティを設定します。デフォルトでは、自動挿入が有効になってい ます。
	- 自動スニペット挿入を無効にするには、行のコメントを外し、false に設定します。

例: introscope.agent.brt.snippetInsertionEnabled=false

注:スニペット挿入を有効にした後に無効にすると(アプリケー ションの問題などにより)、メトリックはブラウザのキャッシュ ページに引き続き表示されます。 最終的にはメトリックの表示は 停止されます。

自動スニペット挿入が無効な場合、有効にするには、行のコメン トを外し、true (デフォルト)に設定します。

例: introscope.agent.brt.snippetInsertionEnabled=true

重要: 自動スニペット挿入を使用する場合、ページのコンテンツ タイプが text/HTML である必要があります。それ以外の場合、 JavaScript は挿入されません。 コンテンツ タイプが text/plain の HTML ページがある場合、スニペットは挿入されません。

4. デフォルト値(すべてのノードとページを監視、受信要求の上限は 5000) が必要な場合を除いて、監視およびメトリック コレクションプ ロパティを定義します。

URL グループによる監視

デフォルトでは、URL グループ プロパティが指定されない場合、 BRTM メトリックはすべて Introscope Investigator ツリー上で単一 の[Default]ノードに集約されます。 1 つの URL のパス プレフィ クスから派生する可能性がある要求の有用なカテゴリに対して URL グループを定義できます。パスのプレフィックスは、URL のホ スト名に続く部分です。 たとえば、URL

http://burger1.com/testWar/burgerServlet?ViewItem=11776 では、パ ス プレフィックスは /testWar です。これらのプロパティの詳細な 構文および例については、「CA APM Java Agent 実装ガイド」の「Java Agent のプロパティ」を参照してください。 いずれの例でも、 Introscope.agent の代わりに「Introscope.agent.brt」を使用します。

例: introscope.agent.brt.urlgroup.group.delta.pathprefix=/\*

#### ページによる監視

excludeList および IncludeList プロパティでは、監視およびメトリッ ク レポートを制限できます。

- 数ページのみを監視し、ほとんどのアプリケーション ページを 監視しないようにするには、includeList を使用します。
- 数ページを監視し、かつほとんどのアプリケーション ページを 監視するには、excludeList を使用します。
- includeList は excludeList より優先されます。
- includeList を指定すると、一致する URL のみが監視されます (excludeList で指定されるページにも一致する場合を除く)。

#### 構文:

■ **introscope.agent.brt.excludeList=**

監視およびメトリック レポートからページを除外します。 有 効なエントリは、カンマで区切ったパス プレフィックスまたは パラメータを持ったパス プレフィックスです。 デフォルト = 空の文字列(何も除外しない)。 ASCII 文字セットを使用する HTML URL エンコーディングをサポートします。 予約文字また は非 ASCII 文字を URL エンコードする必要があります。

例: Introscope.agent.brt.excludeList=/acmetest/

この例では、http://somedomain/acmetest/somepath/index.html などの URL は監視から除外されます。

#### ■ **introscope.agent.brt.includeList=**

ページを監視およびメトリック レポートに含めます。 有効な エントリは、カンマで区切ったパス プレフィックスまたはパラ メータを持ったパス プレフィックスです。 デフォルト = 空の 文字列(すべての URL を含む)。 ASCII 文字セットを使用する HTML URL エンコーディングをサポートします。 予約文字また は非 ASCII 文字を URL エンコードします。

#### 例: Introscope.agent.brt.includeList=/mytest/somepath/

この例では、http://somedomain/mytest/somepath/index.html な どの URL は監視に含まれますが、以下のような URL は含まれま せん。

http://somedomain/mytest/mypath/index.html

#### 監視用の要求制限

15 秒の間隔を使用して、監視が停止されるまでの受信要求の数を 設定します。 要求量が多い場合、このプロパティは、システム リ ソース上の過剰な負担を軽減します。 デフォルト = 要求 5000 個。 アプリケーションの再起動を必要とします。

■ **introscope.agent.brt.throttleResponseLimit=5000**

#### メトリック生成の停止および開始

Enterprise Manager へのメトリック レポートを制御します。デフォ ルト =true (メトリックを生成する)。アプリケーションの再起動 を必要とします。

■ **introscope.agent.brt.enabled=true**

#### **JavaScript write()** 関数ページの除外

write() および writeln() 関数はサポートされていないので、自動スニ ペット挿入からページを除外します。

■ **introscope.agent.brt.excludePatterns=.write(¥",.write(',.writeln(¥" ,.writeln('**

#### <span id="page-28-0"></span>web.xml の編集

以下のシナリオを確認し、該当する場合に実行します。

#### シナリオ: アプリケーションにセキュリティ制約があります。

アプリケーションに特定のアプリケーション パスを制限するセキュリ ティ仕様がある場合は、web.xml 内の <*web-resource-collection*> 要素の <*url-patterns*> に /BRTM を追加して、web.xml を更新します。 URL は、 /<*yourapplication*>/BRTM です。

#### 例:

```
<security-constraint>
<web-resource-collection>
                 <url-pattern>/html/*</url-pattern>
                 <url-pattern>/BRTM</url-pattern>
</web-resource-collection>
</security-constraint>
<security-constraint>
<web-resource-collection>
                 <url-pattern>/</url-pattern>
</web-resource-collection>
<auth-constraint />
</security-constraint>
```
#### シナリオ: 手動で **CA BRTM** フィルタを追加します。

CA BRTM 手動フィルタを使用する場合にのみ、以下の手順を実行します。

次の手順に従ってください:

- 1. アプリケーション サーバを停止します。
- 2. 監視対象アプリケーションの web.xml ファイルを開きます。

アプリケーションに web.xml がない場合は作成します。 正しい構文に ついては、アプリケーション サーバのマニュアルを参照してください。

3. web.xml デプロイメント ディスクリプタで、CA BRTM フィルタおよび URL フィルタ マッピングを追加します。

重要: メトリックが生成されるように、以下の表を使用してフィルタ を配置します。

web.xml の状態 わたり インクリン しょうしょう CA BRTM フィルタの挿入場所

web.xml の状態 しんじょう しんしゃ CA BRTM フィルタの挿入場所

他のフィルタがあり、暗号化/圧縮フィルタが 他のすべてのフィルタの前 ない

他のフィルタがあり、暗号化/圧縮フィルタが 最後の圧縮/暗号化フィルタの直後 ある

#### 例: すべての **URL** の監視

フィルタおよびフィルタ マッピングの詳細については、サーブレット の仕様を参照してください。 <filter> <filter-name>BRTFilter</filter-name> <filter-class>com.wily.brt.filter.BRTFilter</filter-class> </filte**r>** <filter-mapping>  **<**filter-name>BRTFilter</filter-name> **<url-pattern>/\*</url-pattern>** </filter-mapping>

4. アプリケーション サーバを起動します。

### <span id="page-30-0"></span>Web ページへの JavaScript スニペットの追加

「アプリケーションの考慮事項および制限事項」および以下のシナリオを 参照して、実装に適用する手順を確認します。

#### シナリオ: 手動 **JavaScript** スニペット挿入を使用し、デフォルトの場所に **JavaScript** (**apmbrtm.js**)をデプロイします。

次の手順に従ってください:

1. /wily/core/config に移動し、snippet.js を開き、以下の行を、

brtm.src = window.location.protocol + '//APP\_HOSTNAME:' + window.location.port + '/.../apmbrtm.js'; '

以下の行で置き換えます。

brtm.src = '\$BRT\_CONTEXT\_ROOT?WilyCmd=cmdJS';

2. snippet.js の内容をコピーし、各 HTML ページを開き、snippet.js の内容 を </head> タグの前および他のスクリプトの後に貼り付けます。

#### シナリオ: 手動 **JavaScript** 挿入を使用しますが、デフォルト以外の場所に **JavaScript** (**apmbrtm.js**)をデプロイします。

次の手順に従ってください:

- 1. /wily/core/config に移動し、snippet.js を開きます。
- 2. snippet.js の内容をコピーします。
- 3. 各 HTML ページを開き、</head> タグの前および他のスクリプトの後に snippet.js の内容を貼り付けます。
- 4. 次のセクションに進み、デフォルト以外の場所に JavaScript をデプロイ する手順を完了します。

### <span id="page-31-0"></span>(オプション)別の場所への CA BRTM JavaScript のデプロイ

自動または手動スニペット挿入を使用している場合、CA BRTM JavaScript (apmbrtm.js)のデフォルトの場所を変更するには、この手順を実行しま す。 デフォルトでは、snippetInsertionEnabled=true を設定した場合、 snippet.js および CA BRTM JavaScript (apmbrtm.js) が BRTM.jar ファイルか ら読み取られます。

別の場所で CA BRTM JavaScript をデプロイするには、以下の手順に従いま す。

- 1. agent/wily/config に移動し、IntroscopeAgent.Profile を開きます。
- 2. プロパティ introscope.agent.brt.snippetLocation=<*snippet.js* の場所> で snippet.js の場所を指定します。

#### 例:

introscope.agent.brt.snippetLocation=c:¥¥appserver¥¥wily¥¥core¥¥config¥ ¥snippet.js

- 3. /wily/core/config に移動し、apmbrtm.js を新しいデプロイ場所(アプリ ケーション内または別のサーバ上)にコピーします。
- 4. /wily/core/config に移動し、snippet.js を開き、この行の apmbrtm.js に正 しいホスト名とパスを追加します。

例: brtm.src = window.location.protocol + '//APP\_HOSTNAME:' + window.location.port + '/.../apmbrtm.js';

重要: 別のサーバまたはプロキシ Web サーバ上に apmbrtm.js をデプ ロイする場合、JavaScript window.location を指定するのではなく、ポー トを指定する必要がある場合があります。また、ホスト名が正しいこ とを確認します。正しくない名前はアプリケーションに悪影響を及ぼ し、CA BRTM を失敗させる可能性があります。

例: brtm.src = window.location.protocol + '//somedomain:8080/myapp/apmbrtm.js';

#### <span id="page-32-0"></span>メトリックが機能することの確認

次の手順に従ってください:

- 1. 監視対象のアプリケーションを起動し、メトリックを生成するための アクションを作成します。
- 2. ページのソースを表示して、ブラウザのページにスニペットが表示さ れることを確認します。
- 3. Introscope ユーザ インターフェースを起動します。
- 4. Investigator ツリーにタイミング メトリックが表示されていることを 確認します。

例:Metric Browser、SuperDomain、TEST0088、Tomcat、Browser、URL Group、 Default。

メトリックが表示されない場合は、「トラブルシューティング」を参 照するか、または IntroscopeAgent.log ファイルを表示します。

# <span id="page-34-0"></span>第 3 章: CA BRTM をアンインストールする方 法

CA BRTM がインストールされた方法に基づいて、アンインストールするた めの手順を選択します。

#### 対話型

次の手順に従ってください:

- 1. アプリケーション サーバをシャットダウンします。
- 2. アプリケーション web.xml への CA BRTM 変更を削除します。
- 3. <*Wily Agent\_Home*>/UnstallerData/BRTM に移動し、 Uninstall\_Introscope\_BRTM を実行します。

#### 手動

次の手順に従ってください:

- 1. アプリケーション サーバをシャットダウンします。
- 2. アプリケーション web.xml への CA BRTM 変更を削除します。
- 3. 「CA BRTM のインストール」の「手動インストール」の手順を逆に実 行して、コンポーネントを手動で削除します。

# <span id="page-36-0"></span>付録 A: トラブルシューティング

このセクションには、以下のトピックが含まれています。

メトリックがユーザ [インターフェースに表示されない](#page-36-1) (P. 37) [ノードが表示されない](#page-38-0) (P. 39) [メトリック数が予想より多い](#page-38-1) (P. 39) JavaScript [スニペット挿入が無効でも、メトリックが表示される](#page-39-0) (P. 40) [Average Round Trip Time]および[[Average Browser Render Time](#page-39-1)]メトリッ [クが表示されない](#page-39-1) (P. 40) include URL または exclude URL [が正しくフィルタされない](#page-40-0) (P. 41) WebLogic 10.3 [アプリケーションがすべてインスツルメントされる](#page-40-1) (P. 41)

# <span id="page-36-1"></span>メトリックがユーザ インターフェースに表示されない

CA BRTM メトリックがユーザ インターフェースに表示されない場合は、 以下の表を使用してトラブルシューティングを行います。

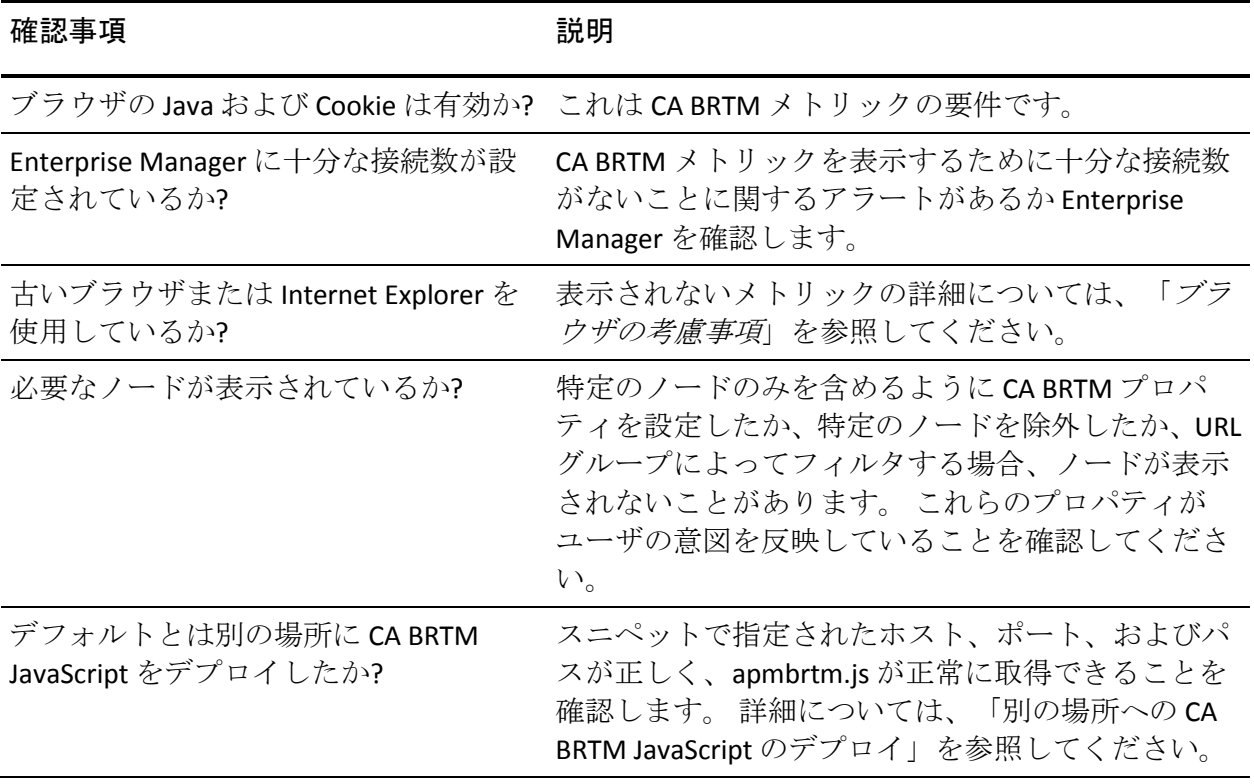

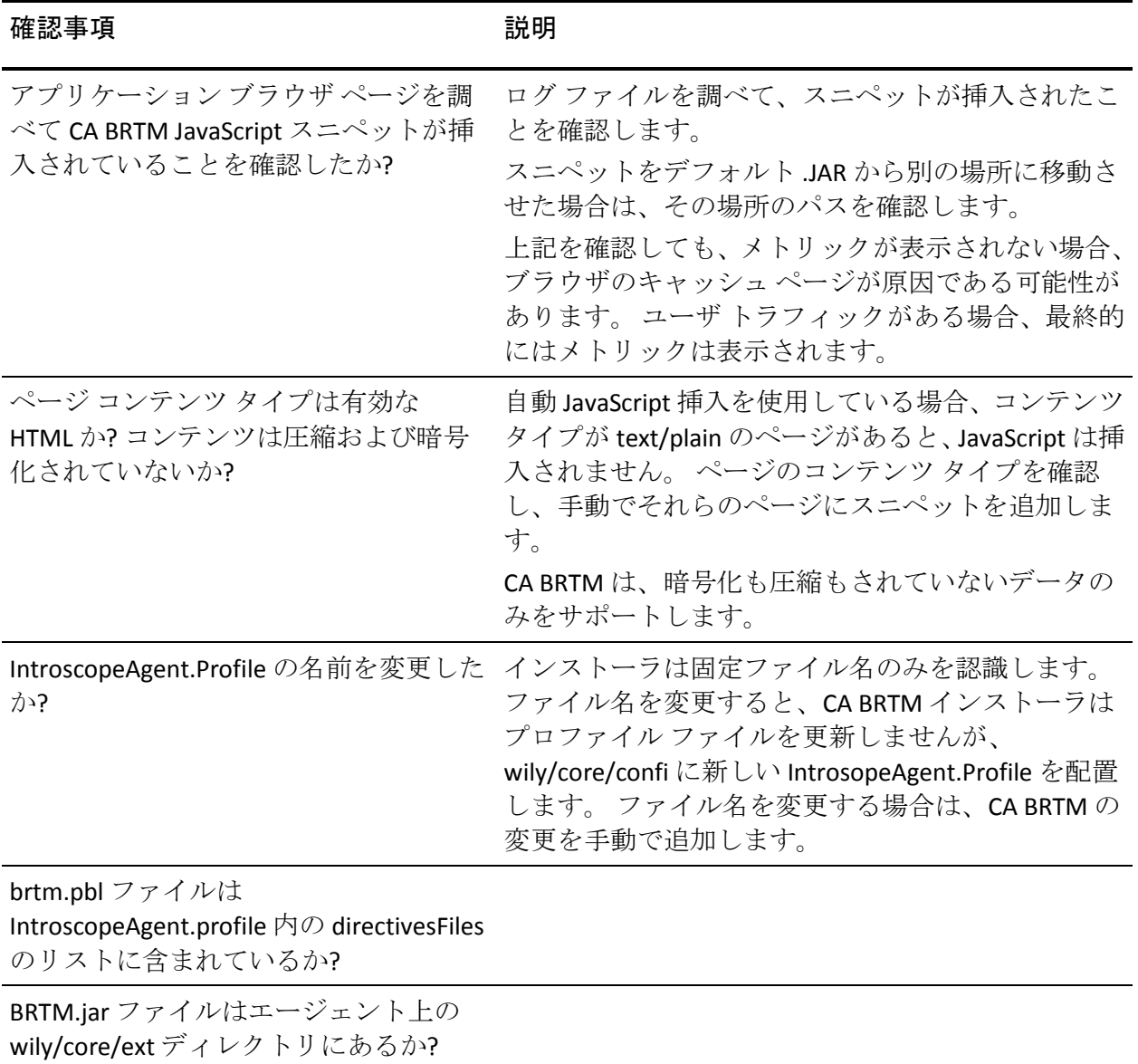

## <span id="page-38-0"></span>ノードが表示されない

#### 症状:

ユーザ インターフェースにノードが表示されません。

#### 解決方法:

CA BRTM では、ブラウザの観点からのみ URL を表します。 実際のデフォ ルト ページ ファイル名が含まれる pathprefix 値で URL グループ形式を指 定すると、形式が一致せず、ノードは表示されません。 たとえば、アプ リケーションでデフォルト ページが index.html と定義されており、ブラウ ザのユーザが「//somedomain/myapp/」とのみ入力した場合、CA BRTM は URL を /myapp/index.html ではなく /myapp/ として認識します。

この問題を修正するには、一般的な pathprefix および形式 path\_substring で URL グループを指定します。

#### 症状:

有効なメトリックが受信されるまでノード名が表示されません。

#### 解決方法:

この動作は通常の応答である可能性があります。 たとえば、[Average Page Unload]は初期ページでは表示されません。 ページがリフレッシュ されるか、後のページから初期ページに戻るナビゲーションがあるまで、 ノード名は表示されません。

### <span id="page-38-1"></span>メトリック数が予想より多い

#### 症状:

予想より多いカウント フィールド(またはメトリック)が表示されます。

#### 解決方法:

JavaScript スニペット挿入プロパティが自動

(introscope.agent.brt.snippetInsertionEnabled=true (デフォルト))に設 定されている場合、手動でスニペットを Web ページに追加すると、メト リックは 2 回送信されます。IntroscopeAgent.Profile 設定、除外されたペー ジ、および Web ページがユーザの意図に一致することを確認します。

# <span id="page-39-0"></span>JavaScript スニペット挿入が無効でも、メトリックが表示される

#### 症状:

自動 JavaScript スニペット挿入を無効にしても、メトリックが表示されま す。 これは正常ですか?

#### 解決方法:

はい。 たとえば、アプリケーションの問題のためにスニペット挿入を無 効にした場合、メトリックはブラウザのキャッシュ ページで引き続き表 示されます。 最終的にはメトリックの表示は停止されます。

# <span id="page-39-1"></span>[Average Round Trip Time]および[Average Browser Render Time] メトリックが表示されない

#### 症状:

[Average Round Trip Time]および[Average Browser Render Time]メトリッ クが表示されません。

#### 解決方法:

ブラウザが Web Timing API をサポートする場合にのみ、これらのメトリッ クは使用可能です。

# <span id="page-40-0"></span>include URL または exclude URL が正しくフィルタされない

#### 症状:

除外したノードのメトリックが表示されたり、エージェント プロパティ に含めたノードのメトリックが表示されなかったりします。

#### 解決方法:

サポートされていない URL 文字がないかどうか、exclude リストまたは include リストのプロパティを確認してください。CA BRTM では、HTML、 ASCII 文字セットを使用する URL エンコーディングがサポートされます。 特に、CA BRTM ではメイン パスが含まれる URL、および「?」で始まるク エリ パラメータがサポートされます。予約文字または非 ASCII 文字は URL エンコードしてください。ただし、フラグメント識別子としての#文字の 使用は例外です。これは URL の一部でなく、サーバで解釈されません。フ ラグメント識別子は exclude リストまたは include リストに指定しないで ください。

# <span id="page-40-1"></span>WebLogic 10.3 アプリケーションがすべてインスツルメントされる

#### 症状:

CA BRTM で自動フィルタを設定しましたが、WebLogic 10.3 がすべて自動的 にインスツルメントされます。 特定のアプリケーションのみのインスツ ルメンテーションが必要です。

#### 解決方法:

この結果は設計上の仕様です。他のオプションについては、「アプリケー ションの考慮事項および制限事項」を参照してください。